4ZF-01

# 家庭学習を対象としたゲーミフィケーションのための 学習実績管理システム

林 欣† 渡辺 博芳† 高井 久美子† 志賀 栄文‡ 帝京大学理工学部情報電子工学科† 茨城県立高萩清松高等学校‡

## 1. はじめに

総合学科高等学校においては,設定した学習 目標に対して自ら計画的に学習を継続すること の苦手な生徒が少なくない.そこで,生徒が自主 学習を行う際,学習予定と実績を確認しながら 学習を進められるように,工程表を活用した学 習管理法を提案した[1].さらなる生徒への動機 付けのために,本手法への簡易なゲーミフィケ ーションの導入を試み,総合学科高等学校の選 択科目での授業実践により,動機付けの効果が 示唆された[2].

本研究は,学習時間と学習したページ数を可 視化したゲーミフィケーションのための学習実 績管理システムを開発することを目的とする.

# 2. 対象となる授業

対象授業はコンピュータ理論,コンピュータ 技能の向上を目指す 2 単位の演習授業で,この中 で「情報技術検定試験」合格を目指している. 本授業での家庭学習を促進するために,工程表 による学習管理を導入した.本研究で「家庭学 習」は授業時間外の自主学習を指しており、学 習する場所を限定するものではない.

工程表による学習管理を取り入れた授業の主 なポイントは次の 5 つである[1].

1 学習管理に工程表の導入

2 学習活動の記録にワークシートを利用

3 進捗管理は授業時間を通して実施

4 演習の中に自主学習を導入

5リクエスト講義を受付け、教え合いを推奨 生徒が主体的に学習に取り組めるような進め 方を考え, 講座と自主学習がつながる流れを取 り入れた.週 4 時間の講座は,「講義・演習」 「リクエスト講義と演習」「進捗会議と演習」 の内容を 1 週間で 1 サイクルとなるように実施す る.

A Learning Record Management System for Homework Gamification

† Faculty of Science and Engineering, Teikyo University.

‡ Takahagi Seisho Comprehensive Upper Secondary School.

## 3. ゲーミフィケーションの導入

授業へのゲーミフィケーションの導入にはク エスト授業[3]などがあるが、本研究ではこれら とは異なり,ゴールを達成するために目標や活 動を可視化するアプローチをとる.

2018 年度の授業では学習日数を可視化した. 具体的には,進捗会議において提出させた家庭 学習ワークシートに基づき,学習日を表計算ソ フトへ入力して可視化した.また,一定条件を 満たすとバッジを表示するマクロを作成した[2]. しかし,情報の更新が週に一度で日常的な意識 付けが難しいという問題があった.

そこで,本研究では毎日の学習時間と一週間 のワークシートページ数を対象として,目標設 定と実績を管理するシステムを開発する. 毎日 の学習時に生徒がスマートフォンなどでシステ ムのタイマーで学習時間を計測し,サーバで実 績を管理する.また,ワークシートを毎週の進 捗会議時に提出し,教員がサーバにページ数を 入力する. この方法では、生徒が学習をせずに タイマーのみ動作させて不正に学習時間を登録 する懸念があるが,提出されたワークシートと 比較することで、教員が整合性を確認する. ワ ークシートと学習時間に整合が取れないときは 教員が直接注意をするなど,対面での授業運営 での利用を前提としている.

## 4. 学習実績管理システム

## 4.1. システムの概要

本システムはゲーミフィケーションを導入し て生徒の学習実績を管理する Web システムであ る. ゲーミフィケーションの要素として、生徒 が設定した目標に対する学習時間の可視化、学 習時間とページ数のランキング、学習時間とペー ジ数の目標達成回数に応じたバッジの付与を行う.

本システムは、(1)スマートフォンからアクセ スすることを想定した生徒用システム,(2)パソ コン等からアクセスすることを想定した教員用 システム, (3)バッジ取得を判定するデーモンの 3 つから構成される.

Lin Xin† , Hiroyoshi Watanabe† , Kumiko Takai† and Hidefumi Shiga‡

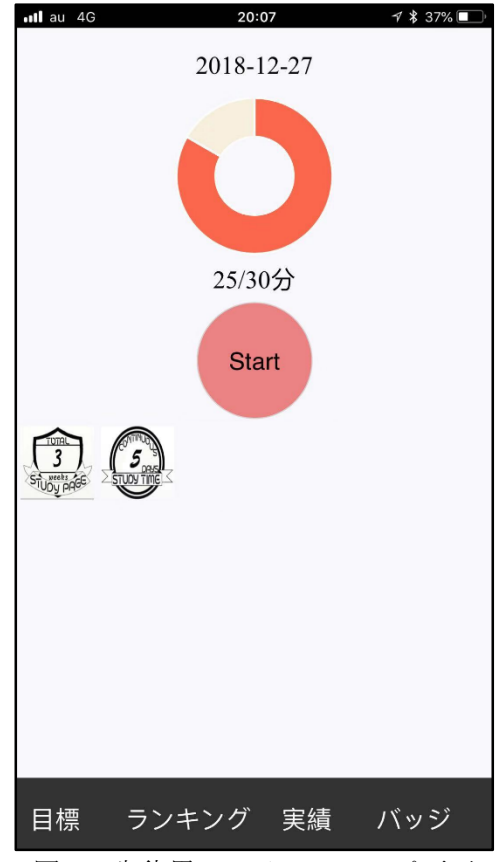

図1 生徒用システムのトップ画面

# 4.2. 生徒用システム

生徒用システムでは,生徒が学習時間を計測 して登録し,自分の学習実績を閲覧することが できる.生徒用システムの機能は学習時間計測, 目標設定,実績一覧(時間·ページ数),ラン キング一覧(時間・ページ数), 獲得バッジー 覧の 5 つである. 生徒は利用を開始する際に, 1 日の学習時間とページ数の目標を設定する. 目 標はいつでも変更することができる.

生徒用システムのトップ画面を図1に示す. 画 面の上部に配置したドーナツグラフは本日の学 習時間を示しており,1 周で目標を達成したこと を意味する. Start ボタンをクリックすると時間 計測画面に遷移し,時間計測を開始する.時間 計測ページにはフォーカスアウト機能があり, 計測中ページを離れると計測が終了する. Start ボタンの下にはこれまでに獲得したバッジが表 示される.画面の下に各機能へのリンクがある. 4.3. 教員用システム

教員用システムでは生徒の基本情報と学習実 績を管理する.教員用システムの機能は,クラ ス管理,コーザ管理,期間設定,実績一覧(時 間・ページ数・バッジ),ページ数管理,ラン キング閲覧, バッジ管理の7つである.

教員が利用を開始する際には,まず,クラス を作成し,生徒をユーザとして登録,クラスに 所属させる. 次に利用期間を設定する. 利用期 間は,開始日として設定した日付の曜日から 1 週 間ごとを管理の単位とする.進捗会議において 教員が 1 週間分のワークシートのページ数を確認 し,システムに入力する.ランキングも 1 週間分 の学習時間やページ数について順位を表示する.

#### 5. 試用実験

### 5.1. 試用実験の概要

本研究室のゼミナールを履修する 3 年生 3 名 による基本情報技術者試験の自主学習を対象と して試用実験を行った.  $3$ 名を  $A$ , $B$ , $C$  で表す. 期 間は 2018 年 12 月 6 日(木)から 2019 年 1 月 9 日 (水)とし,ゼミナールの開講日である木曜日から 水曜日までを一週の単位とした.ワークシート は全員が同じ B5 サイズのルーズリーフ紙を使用 し、木曜日に提出する. 試用実験の後にヒアリ ングを行った.

## 5.2. 試用実験の結果

期間中に A は 17 日, B は 11 日, C は 5 日の 学習記録を残し,A と B はバッジを 1 つ獲得し た. 授業の宿題ではなかったためか、学習の実 施は多くはなかったが,試用実験の運営に影響 する不具合はなかった.

ヒアリングにおいて A,B は「設定した目標 をクリアしようとする気持ちになった」「目標 クリアの☆印やバッジを獲得すると何となくう れしい」と言った所感を述べた. これらは本シ ステムによるゲーミフィケーション導入の効果 を示唆している.

#### 6. おわりに

ゲーミフィケーションを導入して生徒の学習 実績を管理する Web システムを開発した. また, 試用実験により有用性が示唆された.今後,総 合学科高等学校における授業で実運用を行い, 効果を検証したい.

謝辞 本研究は科研費(16K01077)の助成を受けた. 参考文献

[1] 志賀栄文,渡辺博芳:総合学科高等学校の選択 科目における工程表を用いた学習管理の実践と 評価,情報処理学会研究報告 ,Vol.2016-CE-133,No.15,pp.1-8(2016)

[2] 志賀栄文,渡辺博芳:工程表を活用した学習管 理手法へのゲーミフィケーション導入の試み, 教育システム情報学会第 43 回全国大会講演論文  $\text{1}, \text{E6-3, pp.443-444}(2018)$ 

[3] 藤本徹:ゲーム要素を取り入れた授業デザイ ン枠組の開発と実践、日本教育工学会論文 誌,Vol.38,No.4,pp.351-361(2015)